## Update Billing Information

Alchemer account administrators have the ability to update Account and Billing information. To do so go to Account > Summary > Account Overview . Scroll to the bottom of the Account Overview page where the contact and billing information will be located.

Note: The information that you input into the Contact Information and Billing Information fields within your Alchemer account will be the exact information that appears on your invoices.

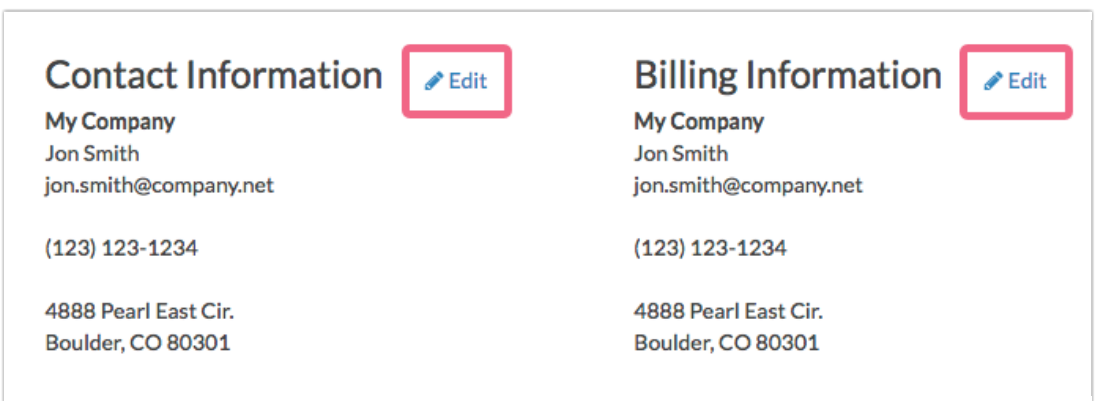

To change the Billing Information on your Alchemer account, click the corresponding Edit link. Input the required fields and click Save.

International Customers: If any one of these fields do not apply to you please enter NA into the field. We apologize for the ameri-centric from. We have long-term plans to make this more international friendly in the future!

Note: Should you need specific information on your invoice, but not necessarily on your account's Contact or Billing information (usually a VAT or a reference number), you may edit the Billing Information to temporarily reflect this.

Once you have made these updates you can download your invoice. You can then re-establish the desired Contact or Billing information within your Alchemer account.

Related Articles